#### **A TOI DE JOUER**

#### **AVEC CERISE ET SES AMIS**

#### • **Monument Valley**

*Disponible sous Apple – 3,99 € Disponible sous Android – 2,99 €*

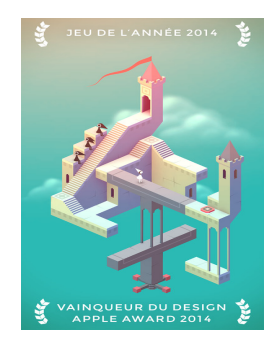

*Dans Monument Valley, vous manipulerez une architecture impossible et guiderez Ida, une princesse silencieuse à travers de mystérieux monuments : découvrez des chemins cachés, percez des illusions d'optique et déjouez les énigmes du Peuple des corneilles.*

Plusieurs niveaux/chapitres ont été débloqués. Par défaut, le jeu démarre au niveau en cours de progression. Pour revenir au début et donc commencer par le niveau 1 :

- Appuyer en haut à gauche de l'écran sur le cercle blanc avec un point au milieu
- 1 menu s'affiche : Une croix pour sortir de ce menu

Un appareil photo pour photographier le tableau en cours et l'enregistrer dans la bibliothèque d'images de la tablette

Une porte avec une flèche en direction de la droite : pour quitter ce chapitre et revenir à celui de son choix

– Faire tourner le monument pour faire défiler les chapitres débloqués et choisir celui souhaité

Emmener Ida jusqu'à la porte ou le plateau qui mène au niveau suivant. Le plateau est un carré rempli de spirales en son centre.

Pour déplacer Ida, appuyer sur le chemin ou l'endroit où vous souhaitez qu'elle se rende.

Quelques astuces pour se repérer dans l'espace et déplacer les chemins :

- Les manivelles : permettent de faire pivoter certains chemins, de haut en bas ou de gauche à droite et ainsi de les mettre bout à bout.
- Les rangés de ronds de long d'un mur : pour coulisser les hauteurs de ces murs
- Les carrés bicolores : quand Ida marche dessus, des chemins se déplacent. Il est parfois nécessaire de maintenir le carré appuyé. Pour cela profiter de l'environnement autour : corneille qui marche dessus ou colonne coulissante posée dessus
- Pivoter autour des monuments à 360° : le relief change et certains chemins deviennent alors « bord à bord ».
- Les corneilles : elles bloquent la route à Ida. Possibilité de les contourner en les bloquant sur une route pivotante
- Colonnes jaunes : les déplacer en les faisant coulisser. Utile pour maintenir des carrés bicolores (cf. 3ème astuce) en appui ou pour déplacer Ida sur des paliers plus haut (en la plaçant en haut de la colonne puis en déplaçant cette colonne).

# • **Unroll me**

*Disponible sous Apple – Gratuit Disponible sous Android – Gratuit*

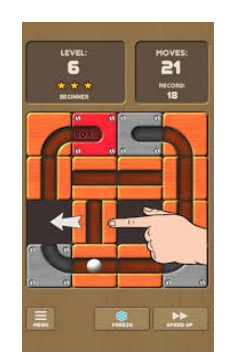

*Guider la boule blanche vers le bloc rouge « Goal » en déplaçant les cases.*

Plusieurs modes de jeu :

- Beginner : Débutant
- Medium : Moyen
- Hard : Difficile
- Extreme : Expert
- Multi-ball : avec plusieurs boules

Choisir son niveau. Démarrer une partie. Certains niveau sont déjà débloqués, il est possible de les refaire ou de poursuivre au dernier niveau débloqué.

 $\langle \sqrt{\text{Next}} \rangle =$  partie suivante

« Replay » = réessayer la même partie

« Menu » = changer de mode de jeu

Astuces :

- Vous avez jusqu'à la fin du chronomètre pour tracer votre chemin. Une fois le chronomètre sur « 0 », la boule démarre. Toutefois l'on peut déplacer les cases même quand la boule est lancée.
- Il est possible de déplacer une case alors que la boule est dessus.
- Pour gagner du temps une fois que le chemin est tracé : bouton « Speed up »
- Pour geler la partie, stopper l'avancée de la boule et avoir davantage le temps de réfléchir : bouton « Freeze ».

Attention, il y a beaucoup de pages de pub qui s'affichent entre chaque partie. Pour les fermer, appuyer sur la croix en haut de l'écran. Depuis les paramètres de la tablette, le mode « Avion » évitera l'affichage de publicités.

# • **Little Things**

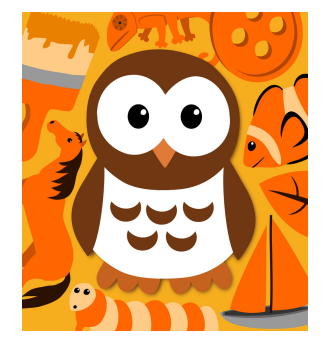

*Disponible sous Apple – 2,69 € Disponible sous Android – 2,25 €*

*Jeu d'observation pour chercher de petits objets hétéroclites dans de grandes images composites. Encore plus amusant à plusieurs, même s'il n'existe pas de mode de jeu spécifiquement dédié à cela.*

*Jeu qui se prête bien à une projection sur grand écran.*

Depuis la page d'accueil du jeu, appuyer sur Start pour démarrer une partie.

Un mode d'emploi en anglais s'affiche. Appuyer sur le bouton « Continue » en bas à droite de l'écran. Un objet apparaît sur l'écran, appuyer dessus.

La liste des objets à trouver est affichée le long de l'écran sur la droite.

Il est possible de se déplacer dans l'espace de recherche du bout du doigt et de zoomer avec le bouton « Zoom » ou en écartant les doigts pour mieux distinguer les objets dans la masse.

Coup de pouce : la fonction « Hint » éclaire la zone où est caché l'objet afin de réduire le champ de recherche.

Appuyer sur les objets trouvés.

La partie se termine une fois tous les objets de la liste trouvés. Le joueur débloque une pièce de puzzle et passe au niveau suivant .

Au bout de 4 niveaux débloqués (et donc 4 pièces de puzzle gagnées), accès à un puzzle. « Rotation » pour pivoter les pièces. Le puzzle se fige une fois que les pièces sont mises à la bonne place.

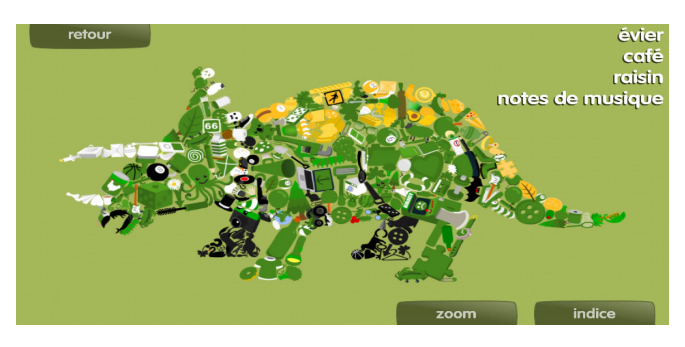

## • **Crazy Gears**

*Disponible sous Apple – 3,99 €*

*Les joueurs doivent assembler des engrenages, des chaînes, des poulies, et d'autres objets pour tirer le niveau suivant et poursuivre la découverte. Pièces par pièces ils construisent une stratégie qui prend la forme d'un mécanisme.*

*Vidéo de démonstration :<https://www.youtube.com/watch?v=NpGelEvNr38>*

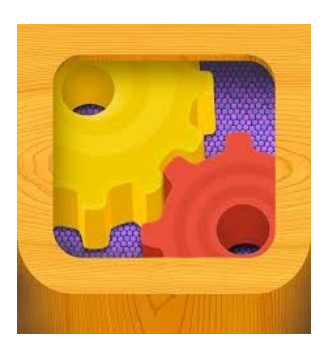

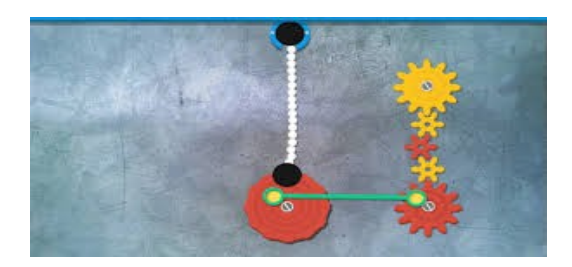

Pour lancer une partie : appuyer sur la flèche bleue.

Les parties sont mémorisées d'une fois à l'autre. Aussi, même en éteignant le jeu, la partie suivante reprendra là ou le joueur précédent s'était arrêté dans la progression du jeu. Il est possible de réinitialiser le jeu et donc de commencer à partir du niveau 1 depuis les paramétrages dans le « Menu adulte / Réinitialisation ».

Accès au Menu adulte : taper 2 fois sur le coin en haut à gauche.

La solution a chaque partie est donnée dans l'espace Adulte.

# • **Windosill**

# *Disponible sous Apple – 2,99 €*

*Disponible sr PC depuis le site web [http://windosill.com](http://windosill.com/) - Gratuit pour la première partie du jeu* 

*Un jeu proche d'un escape game : vous êtes enfermés dans une pièce et il faut que vous trouviez la clé pour ouvrir la pièce suivante. Ici vous jouerez avec une petite locomotive et la clé est représentée sous la forme d'un cube à emboîter dans un trou carré.* 

*Le scénario est traditionnel mais la réalisation très originale. Un superbe graphisme et un univers onirique pour faire appel à la logique et au sens de l'observation*

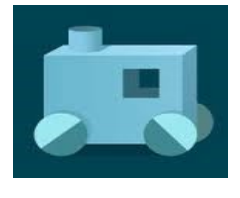

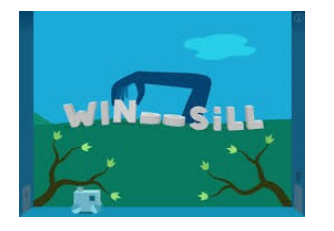

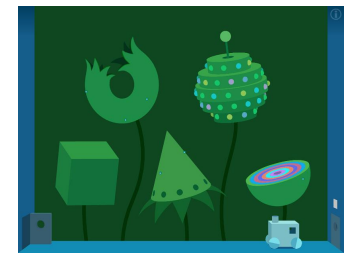

Entrer dans le jeu : l'application démarre tout de suite sur une première résolution d'énigme. La pièce est dans le noir, il faut allumer la lumière en appuyant sur l'ampoule en bas à droite, mettre le cube dans le trou carré au-dessus de la porte puis ouvrir la porte du bout du doigt et déplacer la locomotive jusqu'au seuil suivant. A partir de là, la locomotive passe le seuil.

2ème pièce : page d'accueil du jeu. Tirer la corde pour écarter les pans du rideau, le titre du jeu se dévoile. Utiliser le point de la lettre « I » du titre pour ouvrir la porte (à nouveau glisser le cube dans le trou au-dessus de la porte).

Ainsi de suite...

Par la suite le jeu redémarrera là où le joueur précédent s'était arrêté.

Menu dans le coin en haut à droite depuis le logo

 $\mathbf{G}$ 

- En haut à gauche les niveaux déjà débloqués pour retourner dans une ancienne pièce
- Continue : reprendre la partie en cours

– Start Over : recommencer à zéro et effacer les niveaux déjà débloqués – confirmer cette manipulation avec « Okay »

- Settings : réglages du son
- Sketchbook : carnet de croquis pour prolonger l'univers graphique du jeu
- Vectorpark Catalog : catalogue de l'éditeur du jeu, Vectorpark

Vidéo pour solutions des premiers niveaux : [https://www.youtube.com/watch?v=0bBObl6xB\\_U](https://www.youtube.com/watch?v=0bBObl6xB_U)

## • **Swim out**

*Disponible sous Apple – 3,49 € Disponible sous Android – 3,49 €*

*Un jeu de puzzle – stratégie tour à tour à l'atmosphère relaxant et dépaysante. Nagez dans le bleu étincelant de piscines limpides, le courant rafraîchissant de rivières, ou au gré du roulis de l'océan. Mais à une condition : ne croisez jamais le chemin des autres nageurs si vous voulez rejoindre le rivage et vous prélasser dans une chaise longue !*

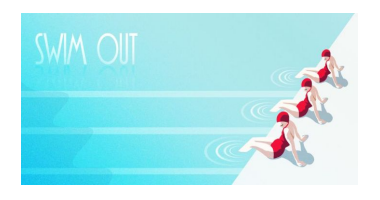

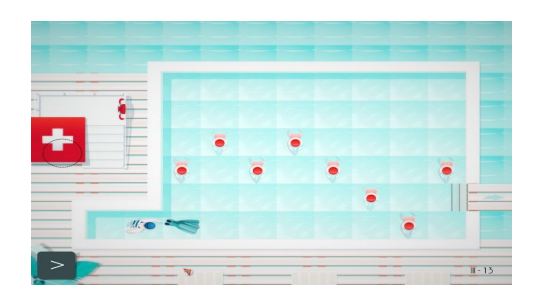

Dès l'application lancée, le jeu démarre avec une première énigme. Le nageur au bonnet bleu doit atteindre l'échelle pour sortir du bassin. Pour le déplacer, avancez case par case en le faisant du bout glisser du doigt. Les obstacles principaux sont les nageurs en bonnet rouge. Ils font des longueurs, toujours dans la même ligne en effectuant des aller-retour. Il faut donc les contourner ou prendre le chemin lorsqu'ils ont le dos tourné. Il est également possible de les ralentir en leur lançant un ballon sur la tête. Si l'on rentre dans un obstacle, le coup de sifflet du maître nageur nous remet au début du niveau.

Possibilité de revenir aux niveaux précédents ou aux suivants depuis la flèche en bas à gauche, appuyer sur le logo menu (3 points suivis d'un tiret).

## • **Infinity loop : energy**

*Disponible sous Apple – Gratuit Disponible sous Android – Gratuit*

*Il s'agit d'un jeu de connexion et de réflexion qui mettra vos neurones à l'épreuve et encouragera votre créativité en vous faisant compléter des circuits électriques pour relier des ampoules aux sources d'énergie et les éclairer. Ce jeu est en fait un mélange de trois précédents jeux: Infinity Loop, Infinity Loop HEX et Current Stream. Ce jeu met l'accent sur l'imagination, le design, l'art, la vision et la métaphysique. En reliant tous les fils aux sources d'énergie, vous allez créer de petites œuvres d'art que vous pourrez photographier.* 

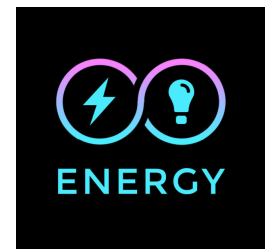

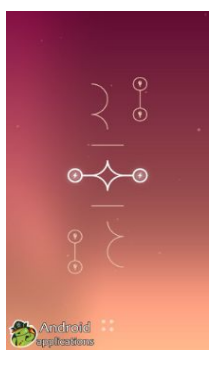

Dès l'application lancée, le jeu démarre avec une première énigme. Un carré avec une ampoule, un autre carré avec un éclair. A nous de les relier en connectant leurs deux câbles. Pour faire pivoter les câbles, ou le sens de l'ampoule, il suffit de taper sur le carré de l'élément. Seul le carré de l'éclair ne peut pas pivoter. Lorsque le circuit électrique est terminé, le fond d'écran flash. Pour passer au niveau suivant il suffit de taper sur l'écran.

Et ainsi de suite...

Le numéro du niveau s'affiche en haut au centre.

Pour réinitialiser, appuyer sur le carré de 4 point en bas au centre. Un menu apparaît en bas, ainsi que au-dessus le numéro du niveau en cours et des flèches avant et arrière. Faites défiler avec la flèche arrière jusqu'au niveau 1.

• **Framed**

*Disponible sous Apple – 3,39 € Disponible sous Android – 3,39 €*

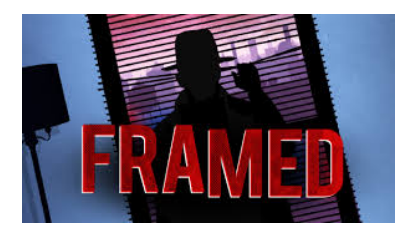

*Framed est à la fois un jeu d'aventure prenant et une application de logique intelligente, le tout dans une bande-dessinée au graphisme soigné. Le but est de réarranger les cases de bandesdessinées animées afin de changer l'ordre des événements et changer la fin de l'histoire. Une valise, un flingue, un homme au chapeau noir… Le ton est donné. Avec Framed, on se retrouve plongé dans l'ambiance détective / mafia de la fin des années 60, style LA Confidential… mais dans un esprit bande-dessiné. A l'écran, plusieurs cases. L'une d'entre elles s'anime soudain. Une porte s'ouvre, un homme, valise à la main, en sort précipitamment. Il doit atteindre la porte située dans une autre case. A nous de l'aider. Du doigt, nous ré-arrangeons les cases pour lui paver un chemin. Il s'élance, fonce droit vers la porte. Ouf! Sauvé. Un nouvel écran apparaît et ainsi de suite.* 

Par défaut, le jeu redémarre où il s'était arrêté. Pour revenir au chapitre 1, appuyez sur le menu en haut à droite et faite défiler les cases jusqu'à la première.

Appuyer sur la flèche « Play » pour voir la vidéo de la course poursuite et ainsi repérer les pièges. Puis faire glisser les cases pour que le personnage circule d'une pièce à l'autre en contournant les pièges ou les policiers. Appuyer à nouveau sur la flèche pour visualiser votre nouveau scénario. Si le scénario fonctionne, vous passez au niveau suivant. Autrement, il faut essayer avec d'autres emplacements pour les cases.

Menu en haut à droite pour changer de chapitre ou revenir en arrière.

Certaines cases ne sont pas déplaçables. On les reconnaît par une bordure noire qui les encadre. Généralement se sont celles du début et de la fin.

• **Agent A** 

*Disponible sous Apple – 5,49 € Disponible sous Android – 5,49 €*

*Vous incarnez l'Agent A, votre mission (si vous l'acceptez) est d'infiltrer la base secrète de Ruby La Rouge pour appréhender ou neutraliser la cible. Découvrez un monde sophistiqué inspiré des années 60 et bourré de trucs rétrofuturistes, d'objets cachés, de gadgets et de casse-tête logiques. Mais attention... Ruby La Rouge est une espionne qui ne doit pas être pris à la légère ! Explorez un labyrinthe de casse-tête déroutants dans ce jeu décalé du chat et de la souris. Reste à savoir si vous jouez le chat... ou la souris !* 

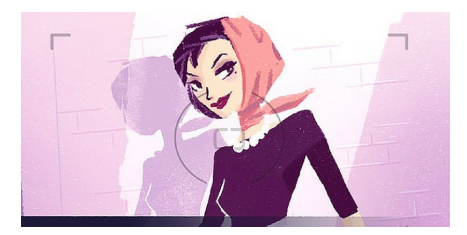

Dès l'application lancée, le jeu démarre sur le chapitre 1. Appuyer sur commencer puis sur les 2 ronds blancs de phares de voitures.

Après une vidéo de présentation de la mission, vous voilà devant la villa de Ruby la rouge. Pour y entrer, appuyer sur le lampadaire devant. Puis sur l'interrupteur. Une clé vous est demandé. Il faut la trouver dans le décor en déplaçant des objets du bout du doigt. La clé est sous le pot de fougère. L'introduire dans la serrure puis trouver le code pour déverrouiller la porte = appuyer sur les boutons qui s'affichent en vert. Une fois le code déverrouiller, vous pouvez ouvrir la porte et entrer dans la villa.

Puis laisser vous guider par les consignes de votre mission...

Au fur et à mesure de l'exploration de la maison, il est possible de récupérer des objets qui pourront s'avérer utiles par la suite (manivelle, aimant, ...). Ils se stockent automatiquement dans un menu sur la droite quand on appuie dessus.

Pour revenir en arrière, balayer 2 doigts sur l'écran = dé-zoomer ou revenir dans la pièce précédente

• **Blek** *Disponible sous Apple – 4,49 € Disponible sous Android – 0,99 €*

*Un rond de couleur et un trait animé suffisent pour inventer un scénario de jeu prenant. Ce jeu atypique, épuré, minimaliste et graphique anime les traits que vous dessinez à l'écran pour tenter de toucher des cercles colorés, tout en évitant les trous noirs. Bien plus complexe qu'il n'y paraît et magnifique visuellement.Pour chaque niveau, il existe un nombre illimité de solutions, dont quelques-unes sont étonnamment simples et d'autres bien complexes, mais toujours très élégantes.*

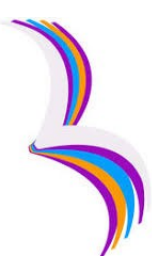

# • **The Room three**

*Disponible sous Apple – 4,99 € Disponible sous Android – 4,99 €*

*Un jeu de puzzles et d'énigmes réaliste qui se déroule dans un somptueux monde tactile. Piégé sur une île lointaine, vous devrez faire appel à toute votre logique pour parcourir toute une série d'épreuves conçues par un mystérieux personnage, l'Artisan.* 

*Jeu qui se prête bien à une projection sur grand écran. Attention, ambiance sombre, jeux déjà pour les plus grands (12 ans).*

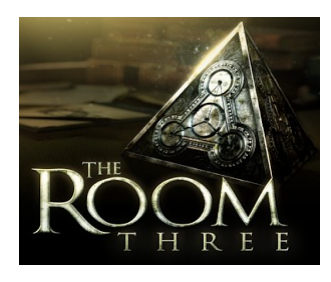

But du jeu : sortir de la pièce en résolvant une série d'énigmes, souvent imbriquées les unes dans les autres. Pour ce faire il faut trouver des indices, trouver des éléments (objets, pièce, engrenage, morceau de bois, ...) qui serviront d'outils pour résoudre les énigmes. Il faut également débloquer des passages pour passer à la pièce suivante, mettre en marche des mécanismes, résoudre des énigmes et des problèmes mathématiques.

Entrée dans je jeu :

Un profil MCO a déjà été crée. Soit vous choisissez celui-ci, soit vous en crée un nouveau, peu importe. Vous pouvez ensuite continuer la partie en cours ou redémarrer une nouvelle partie en réinitialisant le jeu.

Réinitialisation : Menu « Options » / Réinitialiser partie / Nouvelle partie

Le 1er niveau se joue avec un didacticiel qui permet de commencer la partie en étant accompagnée étape par étape pour comprendre la logique du jeu et son fonctionnement.

Ensuite, à partir du 2ème niveau le joueur est autonome.

Le point d'interrogation « ? » : donne un indice si le joueur est bloqué.

#### • **Red – game**

*Disponible sous PlayStore – Gratuit Disponible sous et AppStore – Gratuit*

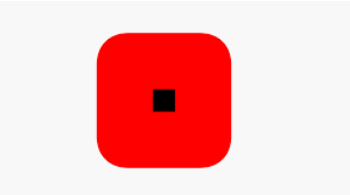

*Pouvez-vous rendre l'écran rouge sur 50 niveaux ? Chaque niveau a sa propre logique.*

*As-tu besoin d'aide ? Utilise le bouton d'ampoule qui apparaîtra au bout d'un moment en haut à droite de chaque niveau pour obtenir un indice. Il y a plusieurs astuces pour chaque niveau.*

But du jeu : recouvrir l'écran de rouge. Chaque niveau adopte une logique différente.

Pour démarrer le jeu, appuyer sur la flèche au centre après le générique d'accueil.

Le jeu se lance alors sur le niveau 1 : un cercle rouge sur fond noir. A chaque fois que l'on appuie sur le cercle, une barre de rouge recouvre le noir. Appuyer autant de fois que nécessaire pour remplacer le fond noir par un fond rouge.

On passe automatiquement au niveau 2. Sur celui-ci, il y a une flèche rouge sur le dessus de l'écran. La faire glisser vers le bas pour faire monter un mur de rouge et accéder au niveau 3.

Dans le niveau 3 il faut effacer le texte en noir, du bout du doigt.

Et ainsi de suite. Les énigmes se complexifient au fur et à mesure de la progression dans les niveaux...

Astuce : si l'on est coincé, il est possible d'avoir une aide en appuyant sur l'ampoule en haut à droite. Mais pour accéder à l'astuce, il faut visionner une publicité.

## • **Shadow matic**

*Disponible sous PlayStore – 4,49 € Disponible sous AppStore – 4,49 €* 

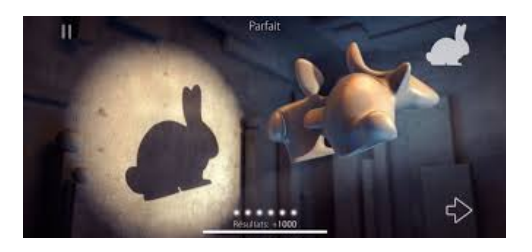

*Shadowmatic est un jeu d'imagination dans lequel vous devez faire pivoter des formes abstraites devant un projecteur pour former sur un mur des ombres chinoises en rapport avec leur environnement. Le jeu mêle de somptueux graphismes à un gameplay fascinant. En attendant de trouver la bonne solution, vous découvrirez de nombreuses silhouettes différentes et inattendues.*

Se laisser guider par le tutoriel du niveau 1 pour la prise en main du jeu.

• **Lumino city** *Disponible sous PlayStore – 5,49 € Disponible sous AppStore – 5,49 €* 

*Lumi rend visite à son grand-père lorsque celui-ci est rapidement kidnappé pendants qu'elle est en train de préparer le thé. Lumi doit explorer Lumino City à sa recherche. Nous voici donc dans la peau de Lumi en quête d'indices qui nous mettront sur la piste des ravisseurs. Le jeu fonctionne comme un « point & tap » classique; c'est-à-dire qu'il faut toucher un endroit d'une scène pour que le personnage se déplace sur l'écran ou toucher un objet pour le prendre ou l'examiner. Mais la beauté de ce jeu réside surtout dans son design absolument fabuleux. Contrairement à la majorité des jeux qui sont développés par ordinateur, les décors de Lumino City ont été réalisés à la main. Toute la ville a été construite en papier et carton colorés au grès des envies de ses créateurs. Les décors ont ensuite été photographiés et modélisés pour être intégrés au jeu. Le résultat est tout à fait stupéfiant. On a vraiment le sentiment de se promener dans un décor réel. A ce titre, Lumino City fait vraiment figure d'ovni dans la famille des jeux d'aventure. Cet aspect innovant lui a d'ailleurs valu de nombreux prix. Parlons enfin du jeu lui-même. Comme tout jeu de quête, il s'agit*

*de progresser dans l'aventure en résolvant une série de puzzles et d'énigmes. Si les premiers sont assez simples à déchiffrer, certains vous donneront du fil à retordre. Des photos à développer, des circuits à assembler, des codes en morse à réaliser… Les énigmes sont variées et complètement intégrées à l'intrigue. Elles ne viennent jamais au hasard et servent entièrement l'aventure.*

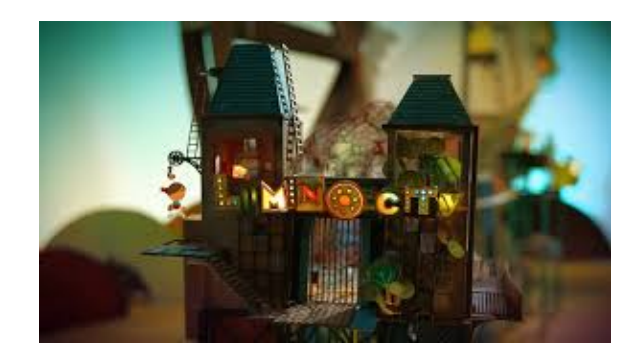

## • **Klocki**

*Disponible sous PlayStore – 0,50 € Disponible sous AppStore – Gratuit* 

*Ce jeu en 3D isométrique demandera beaucoup d'astuce afin de reconstituer des lignes éparses disposées n'importe comment sur des blocs. Klocki est un véritable casse-tête ! Le but du jeu est de relier les différents types de lignes ensemble pour passer les niveaux. Tournez les fragments des facettes des cubes, les plates-formes et d'autres objets avec les lignes.* 

Pour créer vos chemins, appuyer sur les 2 cases de chemins que vous voulez inverser. Quand le chemin, est terminé, il s'illumine.

En appuyant sur le rond en haut à gauche vous faite apparaître 2 flèches qui permettent de naviguer dans les niveaux débloqués.

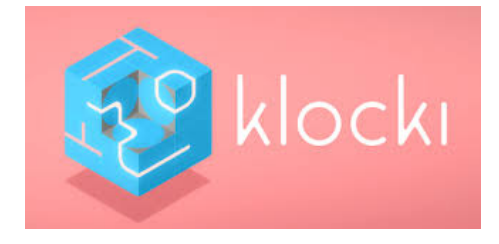

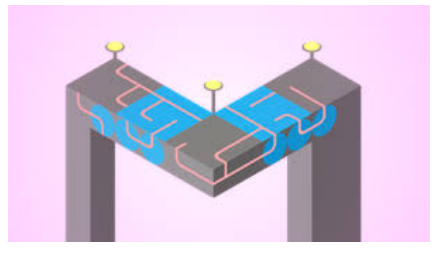

## • **Faraway**

*Disponible sous PlayStore – Gratuit Disponible sous AppStore – Gratuit* 

*Explore 18 grands temples remplis d'énigmes.*

*Te voici en aventurier qui explore des déserts et des oasis et les ruines d'anciens temples d'une mystérieuse civilisation. Lors de ces explorations, tu croiseras plein de défis et d'énigmes mystérieuses.*

*Observe l'environnement, collectionne des objets, manipule des dispositifs et résous des énigmes déconcertantes pour échapper aux labyrinthes du temple.*

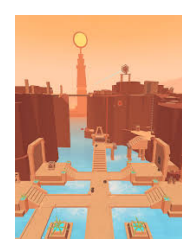

Un jeu gratuit avec beaucoup de publicités intempestives entre les niveaux et en introduction à la partie. Mettre la tablette en mode avion pour ne pas capter la connexion internet et donc les publicités.

Pour démarrer une partie, appuyer sur la flèche de la page d'accueil.

Se laisser guider par les flèches pour les premiers pas dans le jeu.

Faire glisser le pont levis en bois en faisant glisser le doigt vers le bas. Pour avancer, appuyer là où vous souhaitez aller. Puis, pour traverser le ruisseau, faites glisser sur les côtés les rivets jaunes et faire apparaître un pont. Pour ouvrir la grande porte en bois, il faut reproduire le motif de briques rouges des cotés du mur sur le poteau jaune. Zoomer dessus pour avoir une vue en hauteur et pouvoir agir dessus.

Astuces :

- Il est possible de zoomer sur certains endroits en appuyant dessus. Pour revenir à une vue d'ensemble, appuyez sur la flèche en bas à droite.

- Des objets et des messages qui retracent l'histoire de l'explorateur sont cachés. Casser systématiquement tous les pots et cailloux que vous croisez pour les dénicher. Ils vous serviront pour la suite du jeu.

Si vous êtes coincé : depuis le point d'interrogation dans le coin gauche, vous pouvez déverrouiller un niveau. Mais cela nécessite de visionner une publicité au préalable (et donc de désactiver le mode avion si vous l'aviez configuré).

## • **A normal lost phone**

*Disponible sous PlayStore – 2,99 € Disponible sous AppStore – 2,99 €*

*mystérieuse disparition le soir de ses 18 ans.* 

*A Normal Lost Phone est un jeu dans lequel on explore la vie intime d'une personne dont on vient de trouver le téléphone. Le jeu prend la forme d'une enquête narrative : on est amené à fouiller les messages, photos et applications du téléphone, afin d'en apprendre plus sur la personne à qui il appartenait. À travers ce téléphone, on découvre la vie, les amis, la famille et les histoires d'amour de Sam, jusqu'à sa*

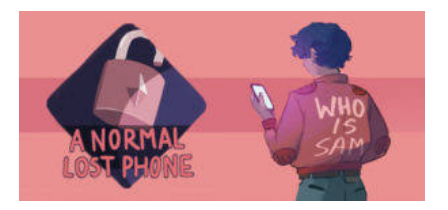

#### • **Samorost 3**

*Disponible sous Apple – 5,49 € Disponible sous Android – 4,99 €*

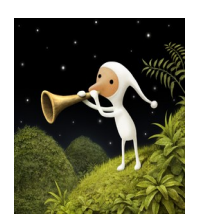

*Jeu d'aventure – exploration où l'on suit un étrange gnome de l'espace qui utilise les pouvoirs d'une flûte magique pour voyager dans le cosmos à la recherche de ses origines mystérieuses. Visitez neuf mondes extraterrestres uniques offrant des défis et des créatures hauts en couleurs et leurs lots de surprises. Le design, les effets sonores et la musiques sont sublimes.* 

Pour déplacer le personnage, appuyer sur l'endroit où l'on veut le conduire. Lorsque des cercles apparaissent en l'air, cela signifie qu'il faut utiliser la flûte stockée en haut à droite.

**Solutions pour progresser dans le jeu depuis ce lien** : https://www.youtube.com/watch? v=ZSuvk\_\_1wQw

• **Limbo**

*Disponible sous Apple – 4,99 € Disponible sous Android – 5,26 €*

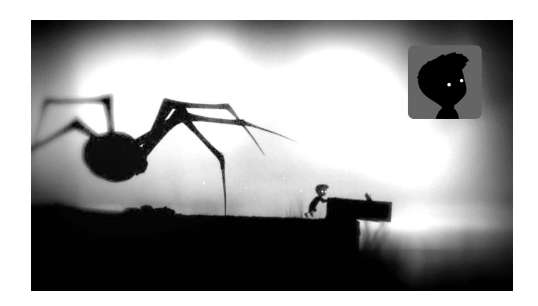

*Jeu de PC qui a été adapté en version pour tablettes et smartphones.* 

*Limbo est un curieux jeu de plateforme et de réflexion, entièrement en noir et blanc, et dégageant une ambiance poétique et fascinante. On y dirige un jeune garçon se réveillant dans une forêt on ne peut plus hostile, habitée d'étranges créatures ne rêvant que de le dévorer... Puzzles, énigmes, environnement cauchemardesque sont au programme du monde de Limbo. Attention, ambiance sombre, jeux déjà pour les plus grands (10 ans).*

Le jeu démarre tout de suite une fois l'application lancée. Par défaut la partie reprend là où elle avait été arrêtée.

Plusieurs niveaux sont débloqués, vous pouvez donc commencer dès le début ou sauter des chapitres. Accès aux chapitres en tapotant dans le coin en haut à gauche. Une pellicule déroulante s'affiche, faire défiler et choisir l'écran du chapitre de son choix.

Pas de possibilité de réinitialiser le jeu.

Diriger le bonhomme du bout du doigt en direction de la droite.

Astuces : – Il est parfois nécessaire d'empoigner des objets pour les déplacer (les pousser ou les tirer vers soi) et s'en servir de marche pied ou s'éloigner d'un danger. Faire accroupir le bonhomme pour le faire empoigner l'objet souhaité.

- Des tutoriels sont disponibles sur Internet pour trouver les solutions de certains niveaux. Accès depuis un moteur de recherche en tapant « solution application Limbo, niveau … ».

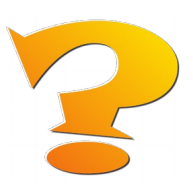

• **La cave aux énigmes** *Disponible sous Apple – Gratuit Disponible sous Android – Gratuit*

*Un recueil de plus de 800 énigmes classées par thèmes et par difficultés.*

Dès l'application lancée, appuyer sur « Jouer » pour lancer une première question. Puis choisir dans le menu selon les envies (thème et difficulté).

En dessous de la barre de réponse, il y a 2 logos pour des aides :

- $-$  « I » dans un rond = un indice en plus
- « Œil » = Réponse à l'énigme

Il est possible de désactiver ces 2 aides depuis la page d'accueil, le logo de rouage en haut à droite. Une fois la réponse tapée dans la barre de texte, appuyer sur l'encoche verte pour confirmer.

# • **Ignatius**

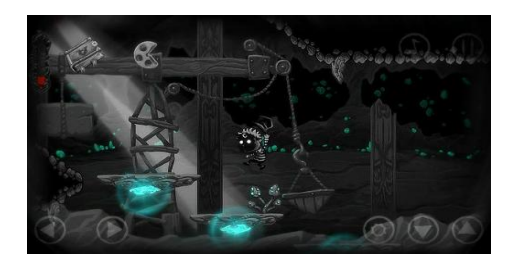

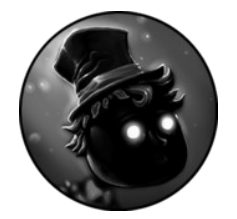

*Disponible sous Android – Gratuit*

*A mi-chemin entre le jeu de plateforme et le jeu de réflexion, un jeu de puzzle-plateformer. Dans ce jeu à l'univers onirique vous incarnez un jeune garçon pris au piège dans des décors de théâtre que vous devez parcourir consciencieusement pour trouver le moyen de sortir. Il faudra récupérer les différents fragments du livre pour comprendre ce qu'il se passe réellement. Le jeu avec sa forme visuelle et l'intrigue se réfère aux films muets des débuts du cinéma.* 

Menu :

- New game : nouvelle partie
- Continue : reprendre une partie en cours
- Options : Paramétrages (sons et langues français non proposé)

Pour déplacer le bonhomme, utiliser les flèches en bas de l'écran. Possible d'empoigner des objets avec le dessin de rouage entre les 2 flèches. Barre de vie en haut à gauche, le niveau rouge baisse selon la progression dans le jeu. Attraper 3 morceaux de pellicules de film permet d'activer un portail qui transfère le personnage dans le niveau suivant.

# • **Beneath the lighthouse**

*Disponible sous Apple – Gratuit Disponible sous Android – Gratuit*

*Aidez le petit marin à retrouver son grand-père en le déplaçant dans les labyrinthes du phare. Attention, chaque pièce est truffée de pièges redoutables.*

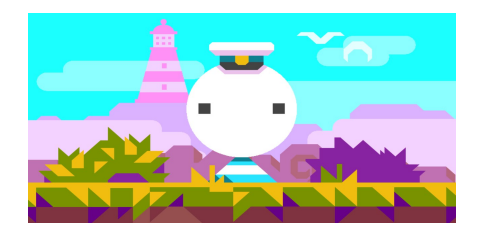

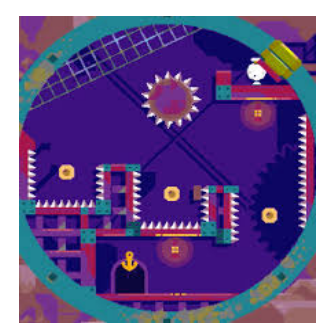

Pour démarrer une partie, appuyer sur la flèche rouge.

« L'icône caméra » = petit film d'introduction pour raconter la naissance du jeu.

Choisir le level, plusieurs sont débloqués.

Déplacer le bonhomme d'un point à un autre (porte ou embouchure) en faisant tourner les bords circulaires. Ainsi le bonhomme bascule et roule d'une marche à une autre. Attention les bords sont piégés, il faut bien doser les bascules pour éviter au bonhomme de s'y frotter.

Attention, il y a beaucoup de pages de pub qui s'affichent entre chaque partie. Pour les fermer, appuyer sur la croix en haut de l'écran.

Autrement paramétrer la tablette en « mode Avion » pour bloquer la réception des publicités.

# • **Picross Luna**

*Disponible sous Apple – Gratuit Disponible sous Android – Gratuit*

*Vidéo de démonstration : https://www.youtube.com/watch?v=tf1Gu4SuWk8*

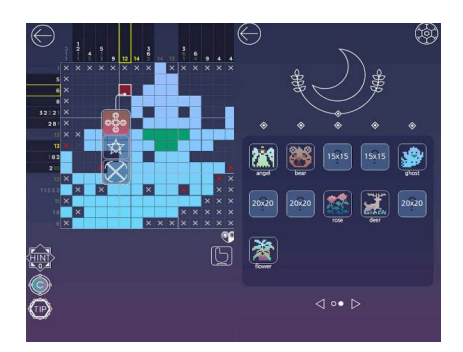

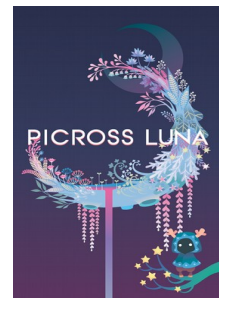

*Jeu de puzzle zen dans lequel vous devez retrouver l'image cachée en colorant les bons carreaux qui composent une grille.*

*Chaque entrée de grille affiche un ou plusieurs chiffres indiquant le nombre de cases à colorer dans chaque colonne et chaque ligne. L'objectif consiste donc à croiser les données pour trouver quelles sont les cases à noircir. Situé entre le sudoku, le démineur et le coloriage antistress, « Picross luna » propose des grilles pour les débutants comme pour les experts.* 

Depuis la page d'accueil, 2 boutons « Intro » et « How to » présente et explique les règles du jeu, en anglais .

Pour commencer directement une partie, appuyer sur le cercle clignotant au centre. Choisir « Normal » ou « Big »

 $-$  « Normal » = Une grille simple

– « Big » = plusieurs grilles côte à côte pour un puzzle plus complexe

Plusieurs niveaux sont débloqués pour ces 2 modes

*Dernière mise à jour et complément d'applications : septembre 2019*